# **Instructions for Using Equipment in Henry Barnard School Rm 221**

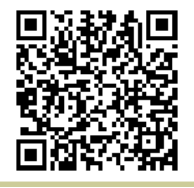

[http://www.ric.edu/toolbox/building\\_information/levels/](http://www.ric.edu/toolbox/building_information/levels/eclassrom_lab_information.htm) [eclassrom\\_lab\\_information.htm](http://www.ric.edu/toolbox/building_information/levels/eclassrom_lab_information.htm)

### **In this classroom, the AV equipment is controlled by the Crestron Box located on the instructor's desk.**

*Note: For immediate assistance, please call the Help Center at 456-8803. We are located in Gaige Hall 113.*

## **To access the System:**

1) The Crestron screen may be blank, tap it to wake the system. You should see the Main Menu of the Crestron .

*Note: This system is a little different from the one in the STEM rooms.* 

- 2) Select the Advanced button on the Main Menu (touch screen).
- 3) Type in the password (####), and then press enter.
- 4) From there you can select the Equipment from the Advance Menu Sources.

### **To turn off the System:**

Press "SYS OFF" button on the Crestron box. Then Press "YES" to confirm the shutdown. The Projector will turn off, and the screen will go up.

### **Select the Equipment from the Advanced Menu Sources, on the Crestron Box. Then** *Send to* **the data projector(s):**

#### **Advanced...PC Screen**

*Right Projector - projects on the screen, in the front of the room.*

*Left Projector - projects on the board, behind the teacher's desk.*

**PC for the computer -** The computer is in the instructor's desk, and needs to be powered on.

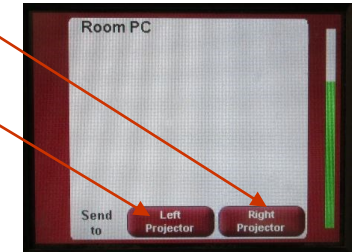

**LAPTOP -** Connect the laptop to the VGA cable that is on the instructor's desk.

*Note: If the laptop is not projecting, You may need to send the image from your laptop. On the laptop, push both the "Fn" & "CRT/LCD" keys from the keyboard at the same time until you see the image from your laptop projected on the screen.*

**DVD or VCR for the Combo Player -** The player is in the instructor's desk. Once the video is loaded, you can control it from the Crestron Panel (touch screen).

#### **DOC CAM -** The camera is located on the instructor's desk.

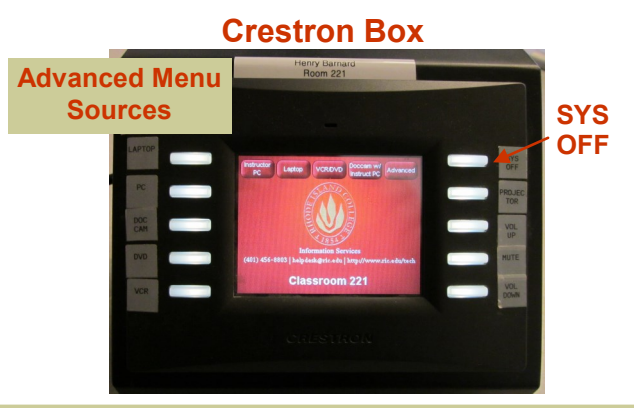

#### **Crestron Screen Main Menu**

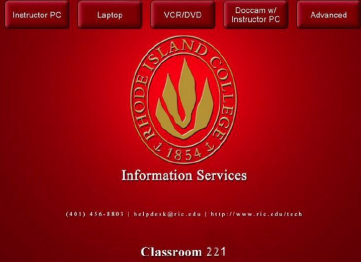